## **EDDI Quick Guide**

The [discovery system EDDI](https://search.ebscohost.com/login.aspx?authtype=ip,uid&custid=s4741891&groupid=main&profile=eds&lang=en) from EBSCO enables you to search for content from full-text databases, bibliographic databases and the library catalogue using a single search interface. To use EDDI efficiently for your research, choose the **advanced search** option.

The full texts can be accessed using the  $\boxed{\text{find}$  fulltext  $\gg$  button. You will then be forwarded either directly to the document, to the library catalogue or to the landing page of the journal or database from which your source originates.

Please note that you can only access full texts if your computer is connected to the university network, for example using a VPN connection when you are outside of the university. Click [here](https://www.reutlingen-university.de/en/services-support/vpn) to find out how to install VPN.

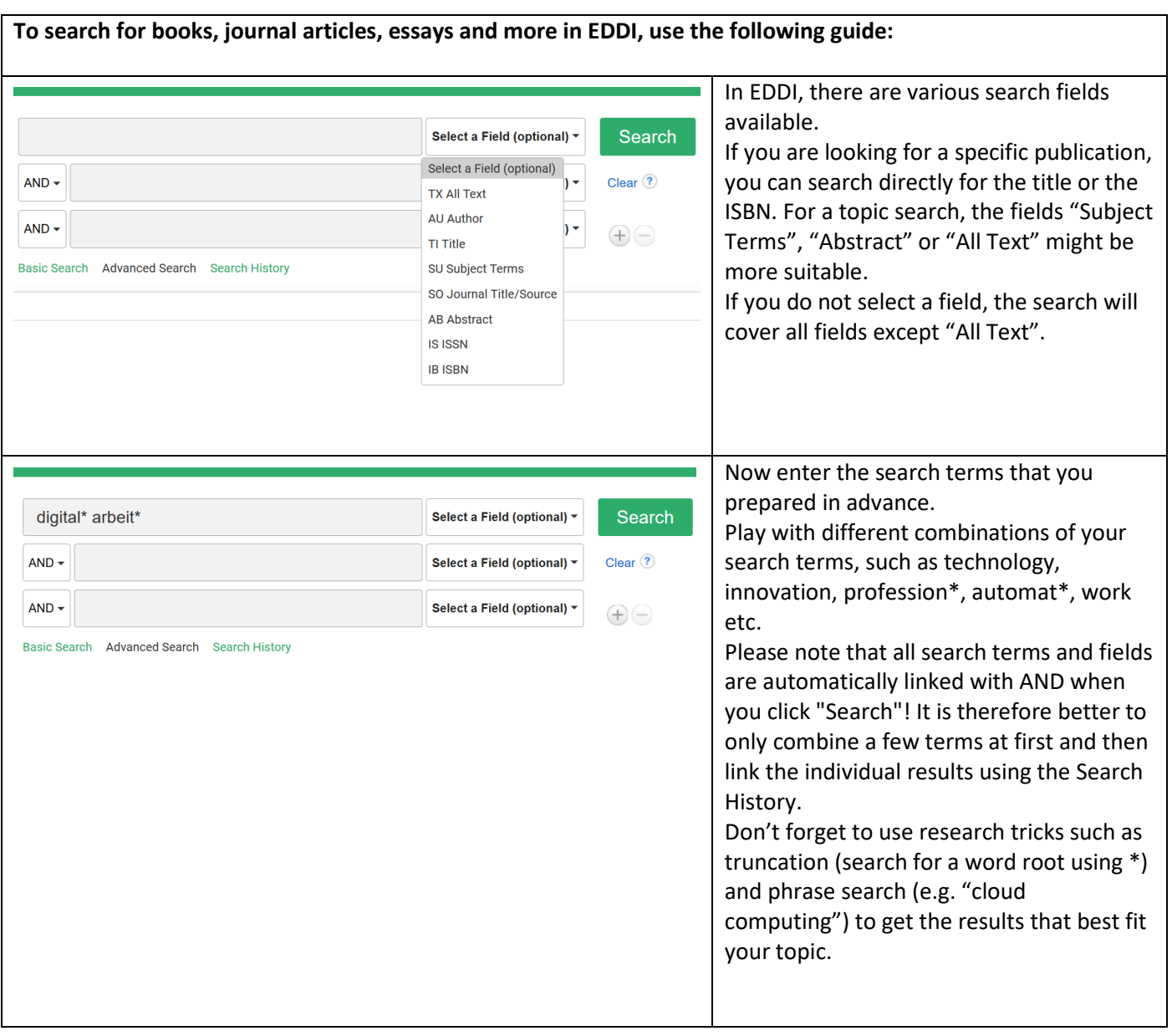

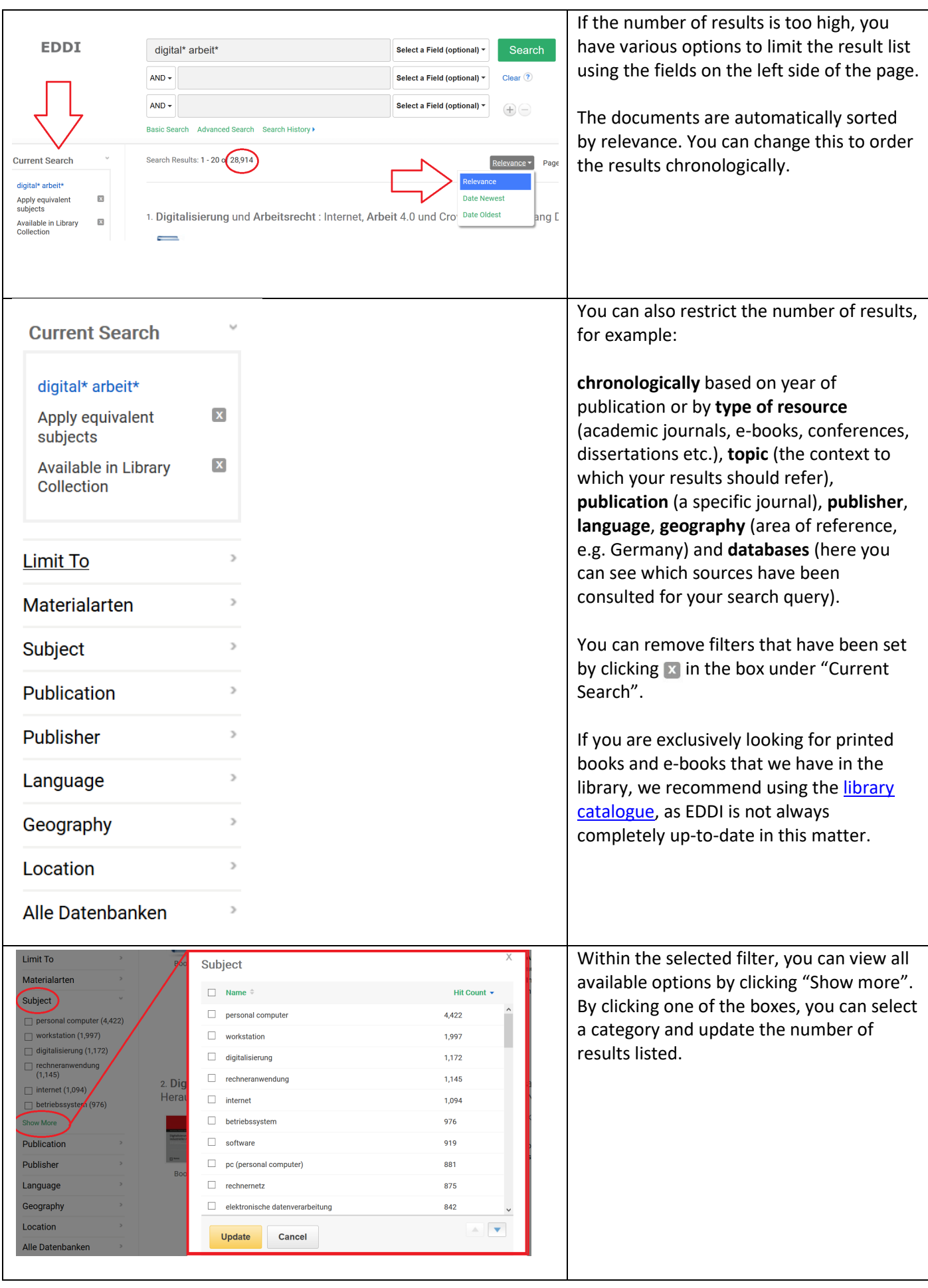

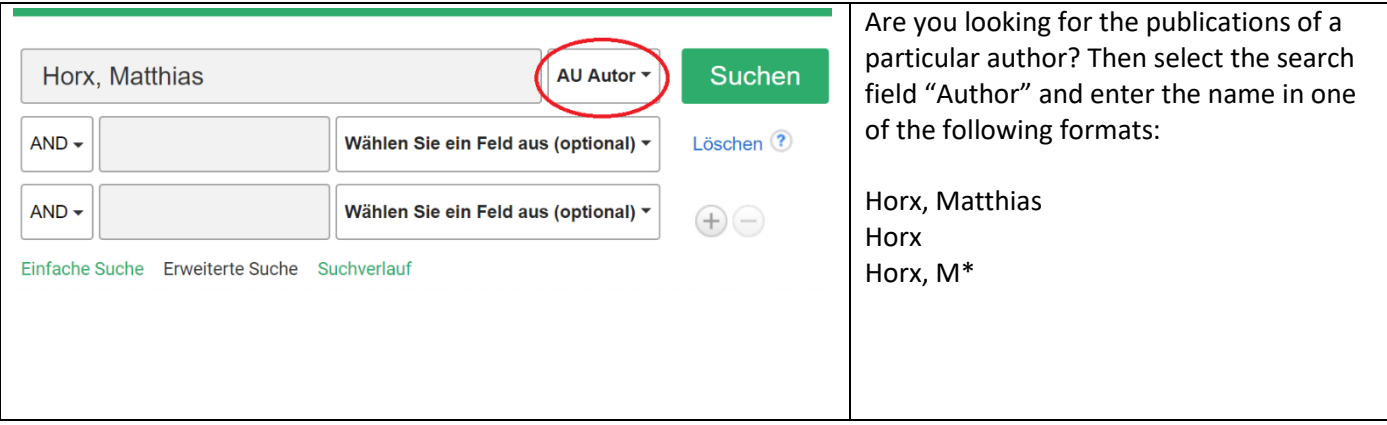

## **Do you still have questions?**

## Service Desk

The Service Desk is the central point of contact in the Learning Centre. Here you can get information about the services of the University Library and the Computer and Media Centre.

You can contact the Service Desk in person, by telephone (07121/271-1333) or by e-mail [\(servicedesk@reutlingen](mailto:servicedesk@reutlingen-university.de)[university.de\)](mailto:servicedesk@reutlingen-university.de).

## Research Support

Questions about the library's services, in particular about using research tools or accessing electronic media, can be answered at the Service Desk.

If you have complex research questions, book a [consultation](https://www.reutlingen-university.de/en/research-consultations) or find out about our further research support [here!](https://www.reutlingen-university.de/en/university/organisation-facilities/learning-centre/finding-and-managing-literature#c9503)